## **Installationshinweise zu "GP 500cc"**

Zum Installieren starten Sie bitte die SETUP.exe und folgen den Anweisungen auf dem Bildschirm.

Starten Sie dann das Programm über das GP 500 Icon.

Sie benötigen für das Spiel eine 3D Beschleunigerkarte. Bitte wählen Sie dann zunächst im Vormenü aus, ob sie über eine 3Dfx oder eine Direct 3D kompatible Karte verfügen. Sollten Sie im Verlauf des Spiels feststellen, daß es zu Problemen mit dem Sound oder der Geschwindigkeit der grafischen Darstellung kommt, so können Sie in diesem Menü die entsprechenden Werte anpassen.

Nach der Introsequenz kommen Sie in das Hauptmenü. Hier können Sie auch in der Demo Version verschiedene Einstellungen vornehmen. Die Steuerung im Rennen bestimmen Sie über das Icon, daß sich mittig am unteren Rand des Bildschirms befindet. Zur Auswahl stehen hier eine Keyboard Steuerung, die folgendermaßen belegt ist:

A – Beschleunigen X – Bremsen Zahlenblock 4 – links lenken Zahlenblock 6 – rechts lenken

Wenn Sie ohne die automatische Schalthilfe spielen, sind noch die folgenden Tasten belegt:

Zahlenblock 8 – hoch schalten Zahlenblock 2 – herunter schalten

Alternativ steht Ihnen auch die Steuerung via Joystick zur Verfügung.

Wenn Sie das Rennen auf dem Nürburgring starten wollen, klicken Sie die Startflagge in der rechten unteren Ecke des Bildschirmes an.

Im Rennen haben Sie die Wahl zwischen verschiedenen Kamerapositionen, die Sie über folgende Tasten anwählen können:

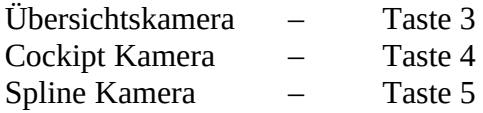

Wollen Sie sich einfach nur ein Rennen anschauen, so haben Sie die Möglichkeit über die Demooption ein Rennen in Brünn anzusehen. Sie können jederzeit das Rennen oder die Demo mittels der ESC Taste verlassen und kehren in das Hauptmenü zurück.

Sie benötigen zum Spielen der spielbaren Demo von **GP 500cc** mindestens einen Pentium 100, Windows 95/NT, 16 MB Ram, ca 80 MB Harddiskplatz, 3D-Beschleunigerkarte, 4xCDROM, Direkt X5, 16-Bit Soundkarte, Maus